Treasury Management Installer Prerequisite Document Oracle Banking Treasury Management Release 14.4.0.0.0 [April] [2020]

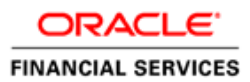

# **Table of Contents**

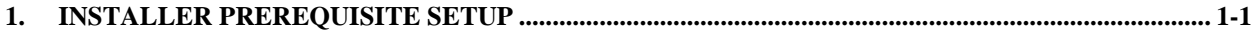

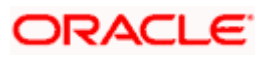

# **1. Installer Prerequisite Setup**

<span id="page-2-0"></span>The overview of this document is to share you the knowledge on how installer is designed.

Two installer modes have to be used during setup of environment:

1. **GUI Installer –**

**Located under \INSTALLER\GUI GUI Installer is required for below activities:** 

- **Property File Creation**
- **Basic Setup**
- **Environment Property file configuration**
- 2. **Silent Installer –**
	- **Located under \INSTALLER\SOFT**

**Silent Installer will be required for below activities:** 

- **Database Setup**
- **EAR Building**

# **In Linux – For creating the property file**

1. Following steps to set the variables:

export JAVA\_HOME=JAVA\_HOME path

export PATH=JAVA\_HOME/bin:\$PATH

export ORACLE\_HOME=ORACLE\_HOME path

export PATH=ORACLE\_HOME/bin:\$PATH

- 2. Now traverse to the path where FCUBSInstaller.sh file is present in the server.
- 3. Give access rights to the file and Run "**./FCUBSInstaller.sh**" file.
- 4. Provide the necessary home path to set and launches the Installer.
- 5. Run the **"./FCUBSInstaller.sh"** file in any graphical desktop sharing system like TigerVNC.

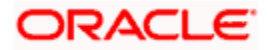

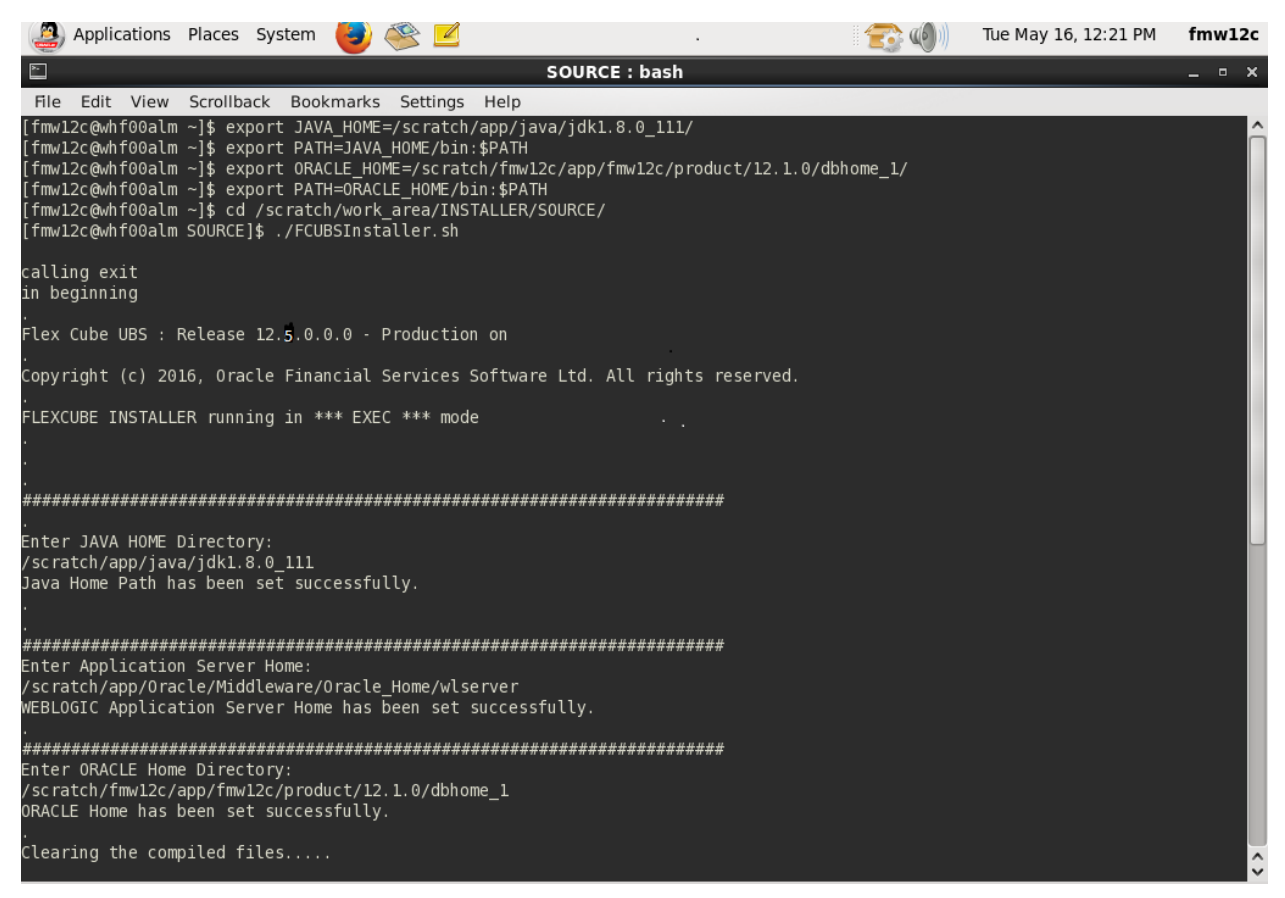

# **Source Structure:**

# **The Installation can be done in different ways and Source Structure should be maintained as below:**

The OBTR\_OSDC.zip can be used without any modifications.

# **Environment Setup Steps:**

Below are the sequence of steps to be followed during Environment Setup:

1. **Property File Creation: (Refer: Installer\_Property\_File\_Creation.pdf)**

# **Two property files are generated**

- **- "fcubs.properties", i.e. required for application EAR building.**
- **- "env.properties", i.e. common property required for environment setup.**
- 2. **Maintaining environment property file: (Refer next section)**

**Modification of the generated "env.properties", if required, is to be done in this step.**

3. **Database Setup: (Refer: INSTALLER\_DB\_Setup.pdf)**

**Database setup involves DDL Load, Object Compilation and Static Data Compilation. This is done using the silent installer.**

4. **Basic Setup: (Refer: INSTALLER\_DB\_Setup.pdf)**

**Post INC Load, basic setup has to be done. Basic Setup is done using GUI Installer.**

5. **Application EAR build: (Refer: FCUBS\_EAR\_Building.pdf)**

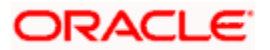

# **OBTR Application and Gateway EAR building can be done using the silent installer.**

#### **Environment Property file configuration:**

#Thu Nov 16 15:05:27 IST 201 EXTERNAL JSUIXML REQUIRED=N FCUBS PROPERTIES PATH=D:/Projects/Project-Installer/125 core support/SOFT/INSTALLER/SOFT/GUI/scheduler.properties JAVA\_HOME=d:/jdk8 DECENTRALIZED=N RECENT BROWSE LOCATION=D:/Projects/Project-Installer/Bugs/125-enhancement/New/propertyfile\_testing/elcm-em/FCUBS/fcubs.properties WEBLOGIC HOME=D:/Oracle/Middleware/Oracle Home/wlserver PATCHSET INSTALLATION=N HOST ENTITY ID1=a3kM01rHTm7jbLfc1Tb6Fq677YD7f/xQ/1hDu0HcRIA= DECENTRALIZED FCUBS PROPERTIES PATH= CONNECTING STRING SMS=PDB123 GW PROPERTIES\_PATH=D:/Projects/Project-Installer/125\_core\_support/SOFT/INSTALLER/SOFT/logs/GW\_WS\_Prop.properties CONNECTING STRING ENTITY ID1=PDB123 APPLICATION TYPE=FCUBS SOURCE PATH=D:/Projects/Project-Installer/125 core support/SOFT PASSWORD SMS=FXCs5z4BOT6dgrlMb7e2zA== SYMMETRIC KEY=oraclefinancialsolutions EAR DESTINATION PATH=D:/Projects/Project-Installer/125 core support/SOFT EXTERNAL PROPERTY PATH= PASSWORD\_ENTITY\_ID1=FXCs5z4BQT6dgr1Mb7e2zA== PORT ENTITY ID1-1521 ENTITY NOS=1 EXTERNAL JSUIXML PATH= SERVICE\_NAME\_ENTITY\_ID1=CY97Ot1QOGT/UCsy59Shyw== PORT SMS=1521 SCHEMA NAME ENTITY ID1=FXCs5z4BQT6dgr1Mb7e2zA == EAR NAME=FCUBS COMPILE IN ALL ENTITIES-N EXTERNAL\_PROPERTY\_PATH\_REQUIRED=N APPSERVER\_HOME=D:/Oracle/Middleware/Oracle\_Home/wlserver SERVICE\_NAME\_SMS=CY97Ot1QOGT/UCsy59Shyw == HOST SMS=a3kM01rHTm7ibLfc1Tb6Fq677YD7f/xO/1hDu0HcRIA= SCHEMA NAME SMS=FXCs5z4BQT6dgrlMb7e2zA== CONTEXT NAME=FCJNeoWeb ORACLE HOME=D:/app/sdath/product/12.1.0/client 2

**NOTE:** A single property file is used for both DB Compilation and EAR build. Hence all the properties are located in a single property file. Some properties may not be applicable during a certain setup and those should not be modified (should be left with default values).

# **CONFIGPATH:**

Absolute path to the folder containing the configuration files, is to be provided. Configuration files are located under \INSTALLER\SOFT\config\Application

**JAVA\_HOME** Absolute path to the home folder of JDK 1.8 is to be provided.

# **APPSERVER\_HOME**

Absolute path to the home folder of Application Server.

**ORACLE\_HOME** Absolute path to the home folder of Oracle Database Client is to be provided.

# **SOURCE\_PATH** and **EAR\_DESTINATION\_PATH**

Specify the destination directory. Here destination path should be same as the source file path

#### **FCUBS\_PROPERTIES\_PATH**

Absolute path where the fcubs.properties file, is to be provided.

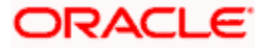

# **GW\_PROPERTIES\_PATH**

Absolute path to the Gateway Properties file is to be provided.

# **APPLICATION\_TYPE**

Application Type is maintained as per the Application Name selected in the GUI Installer.

# **EAR\_NAME**

Specify a name for the Application to be created.

# **CONTEXT\_NAME**

Specify a name for the Application Context

#### **EXTERNAL\_JSUIXML\_REQUIRED**

This field explains whether JS and UIXML folders are external or integrated within ear file.

It Holds values as 'Y' or 'N'. EXTERNAL\_JSUIXML\_REQUIRED=Y indicates that JS and UIXMLs are not within the ear file generated.

# **EXTERNAL\_JSUIXML\_PATH**

This path is mandatory if EXTERNAL\_JSUIXML\_REQUIRED=Y. JS and UIXMLs generated during ear file creation should be placed in the path given.

#### **WEBLOGIC\_HOME**

Absolute path to the home folder of weblogic.

# **PATCHSET\_INSTALLATION**

Parameter value will be 'N' for console and 'Y' for patchset installation.

**EXTERNAL\_PROPERTY\_PATH\_REQUIRED:** This field explains whether property file is external or integrated within ear file.

#### **EXTERNAL\_PROPERTY\_PATH**

This path is mandatory if EXTERNAL\_PROPERTY\_PATH\_REQUIRED =Y.

# **SYMMETRIC\_KEY**

This key is used for encryption logic.

The below parameters stores SMS Schema details:

**HOST\_SMS:** Host name of SMS Schema will be stored in encrypted format.

**SCHEMA\_NAME\_SMS:** Schema name will be encrypted and stored

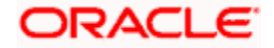

**PASSWORD\_SMS:** encrypted form of password will be saved against this parameter.

**SERVICE\_NAME\_SMS:** encrypted form of Service name.

**PORT SMS: contains Port number of SMS Schema.** 

**CONNECTING\_STRING\_SMS:** Encrypted connected String of SMS Schema.

**ENTITY\_NOS:** it stores the number of Entity Schemas required.

The below parameters stores Entity Schema details. This information will be captured for all the entities with respective entity name as suffix.

**HOST\_ENTITY\_ID1:** Host name of Entity Schema will be stored in encrypted format.

**SCHEMA\_NAME\_ENTITY\_ID1:** Entity Schema name will be encrypted and stored

**PASSWORD\_ENTITY\_ID1:** encrypted form of password will be saved against this parameter.

**SERVICE\_NAME\_ENTITY\_ID1:** encrypted form of Service name.

**PORT\_ENTITY\_ID1:** contains Port number of first Entity Schema.

**CONNECTING\_STRING\_ENTITY\_ID1:** Encrypted connected String of Entity Schema

# **COMPILE\_IN\_ALL\_ENTITIES:**

This parameter holds value as 'Y' or 'N'. If 'N' then necessary objects will be compiled in all the entities mentioned.

**NOTE**: Paths have to be maintained with '/' separator as it is maintained only for WINDOWS. '\' slash is considered as an escape character so '/' slash is given in windows.

In the process of property file creation, when Save is clicked at the end, Property file is saved in \INSTALLER\GUI\LOGS.

On launch of GUI Installer for creating the property file , the env properties file gets generated which is present in **\INSTALLER\SOURCE\logs** path need to be manually copied to **\INSTALLER\SOFT\logs** path. This method is followed for EAR creation and Back-end build as it is done by the Silent Installer.

If PAYMENTS needs to install as Co-deployed along with OBTR then PAYMENTS folder from PAYMENTS OSDC zip should be placed parallel to OBTR folder in the OBTR OSDC zip.

INFRA inside PAYMENTS should be moved and merged with CORE INFRA.

For Queues and Queue Connection Factory, please refer to the Resources to be created document.

Following are the examples to execute for EAR Run, Gateway EAR Run and DB Compile for both Windows and Linux.

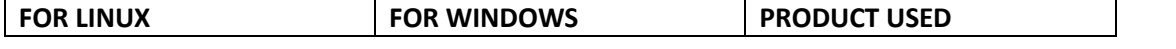

ORACLE

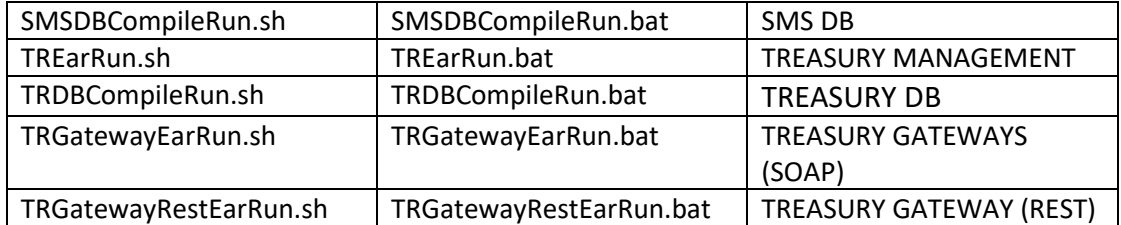

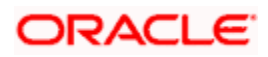

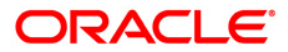

**Installer Prerequisite Document [April] [2020]**

**Version 14.4.0.0.0**

**Oracle Financial Services Software Limited Oracle Park Off Western Express Highway Goregaon (East) Mumbai, Maharashtra 400 063 India Worldwide Inquiries: Phone: +91 22 6718 3000 Fax: +91 22 6718 3001 [www.oracle.com/financialservices/](http://www.oracle.com/financialservices/)**

**Copyright © [2007], [2020], Oracle and/or its affiliates. All rights reserved.** 

**Oracle and Java are registered trademarks of Oracle and/or its affiliates. Other names may be trademarks of their respective owners.**

**U.S. GOVERNMENT END USERS: Oracle programs, including any operating system, integrated software, any programs installed on the hardware, and/or documentation, delivered to U.S. Government end users are "commercial computer software" pursuant to the applicable Federal Acquisition Regulation and agency-specific supplemental regulations. As such, use, duplication, disclosure, modification, and adaptation of the programs, including any operating system, integrated software, any programs installed on the hardware, and/or documentation, shall be subject to license terms and license restrictions applicable to the programs. No other rights are granted to the U.S. Government.**

**This software or hardware is developed for general use in a variety of information management applications. It is not developed or intended for use in any inherently dangerous applications, including applications that may create a risk of personal injury. If you use this software or hardware in dangerous applications, then you shall be responsible to take all appropriate failsafe, backup, redundancy, and other measures to ensure its safe use. Oracle Corporation and its affiliates disclaim any liability for any damages caused by use of this software or hardware in dangerous applications.**

**This software and related documentation are provided under a license agreement containing restrictions on use and disclosure and are protected by intellectual property laws. Except as expressly permitted in your license agreement or allowed by law, you may not use, copy, reproduce, translate, broadcast, modify, license, transmit, distribute, exhibit, perform, publish or display any part, in any form, or by any means. Reverse engineering, disassembly, or decompilation of this software, unless required by law for interoperability, is prohibited.**

**The information contained herein is subject to change without notice and is not warranted to be error-free. If you find any errors, please report them to us in writing.**

**This software or hardware and documentation may provide access to or information on content, products and services from third parties. Oracle Corporation and its affiliates are not responsible for and expressly disclaim all warranties of any kind with respect to third-party content, products, and services. Oracle Corporation and its affiliates will not be responsible for any loss, costs, or damages incurred due to your access to or use of third-party content, products, or services.**